## How to use Geeker?

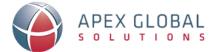

Geeker

1 Receive an invite from your administrator or click on the special AGS link.

\*Note: DO NOT use the regular registration process.

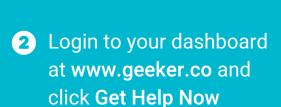

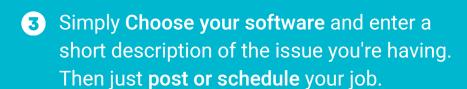

- Within minutes a technician will be available to help you solve your issue
- 5 Done! Your technician will be available for follow up questions

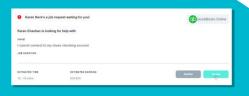

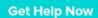

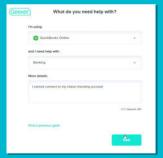

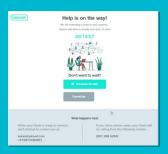

## When to call Geeker?

- Word is not responding
- Freezing Excel file
- Can't to attach a doc to email
- Google Docs not working
- Lost data on Google Sheets
- Add a filter in PowerBI

- Vlookup not working
- Help with Pivot Table or Graph
- Powerpoint not looking right
- Data not showing on Excel
- Can't view or edit Google Docs
- Need help with a Macro